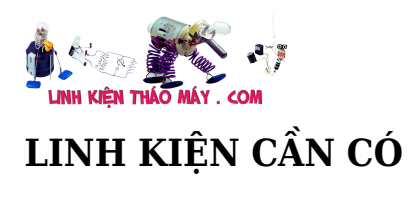

Zalo: 0389937723

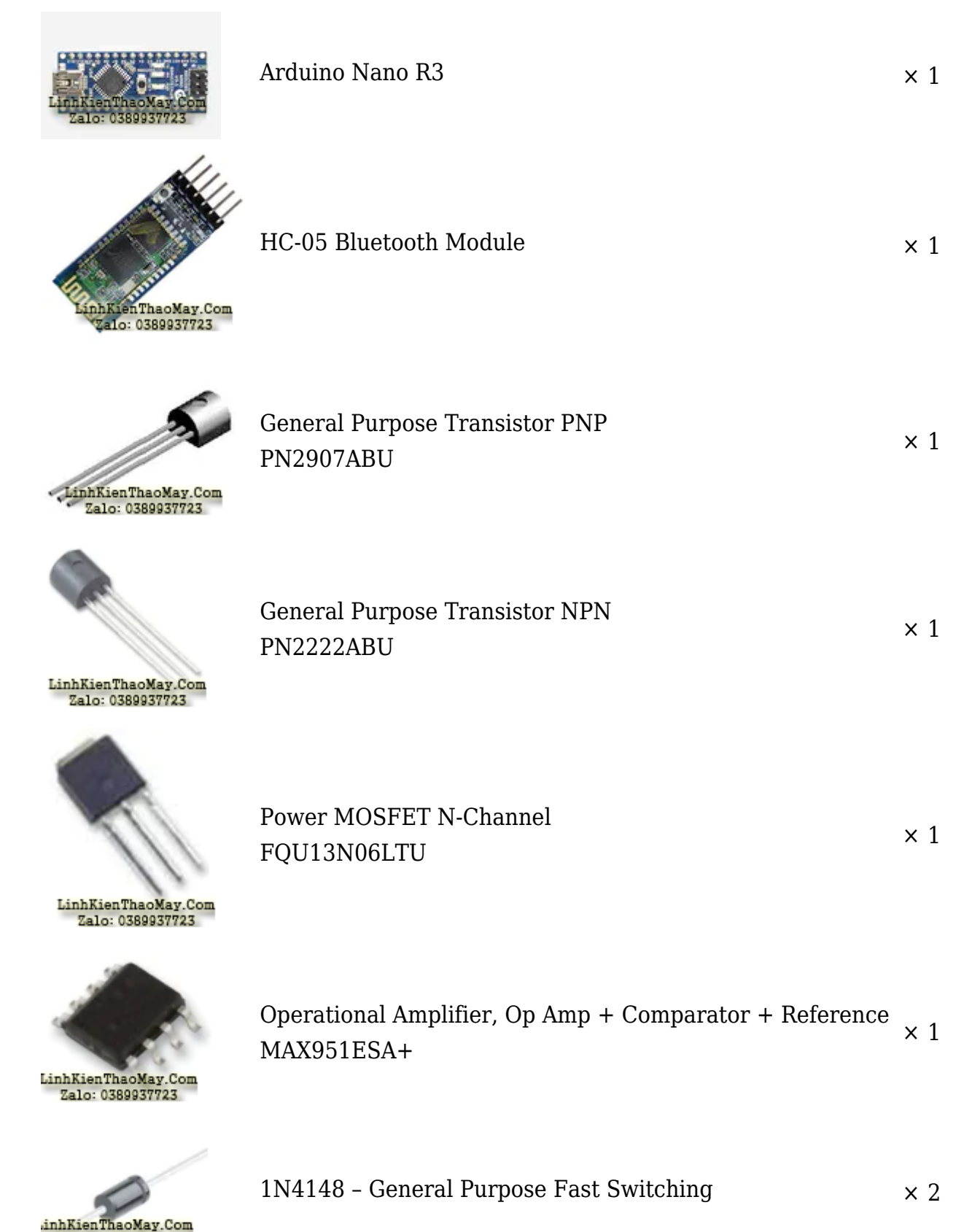

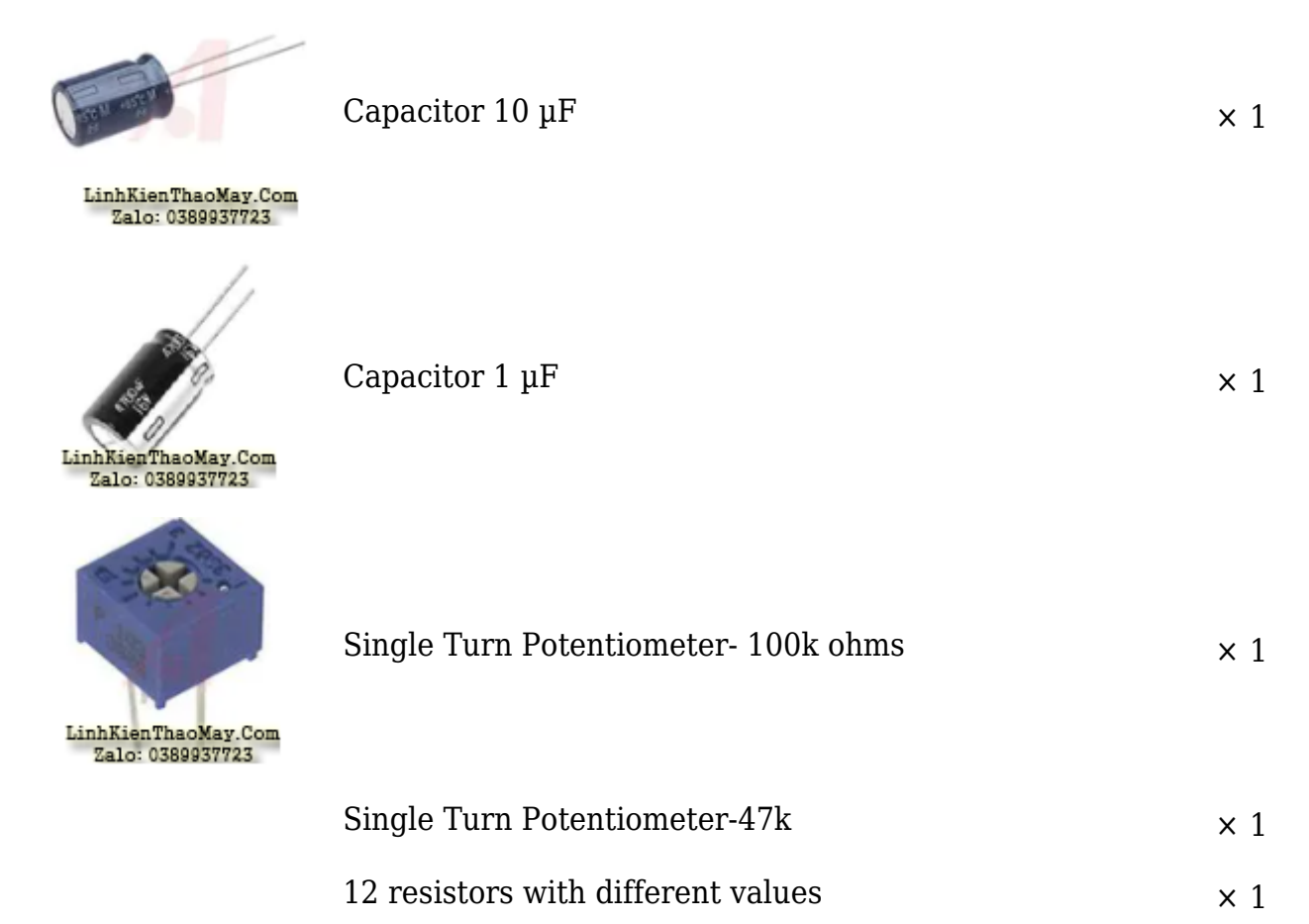

Mạch dò kim loại sử dụng Ardunio : Hệ thống cảm ứng xung (PI) sử dụng một cuộn dây duy nhất làm cả máy phát và máy thu. Công nghệ này gửi các dòng điện (xung) mạnh và ngắn qua một cuộn dây. Mỗi xung tạo ra một từ trường ngắn. Khi xung kết thúc, từ trường đảo cực và giảm rất đột ngột, dẫn đến một đột biến điện mạnh. Sự tăng vọt này kéo dài vài micro giây và gây ra một dòng điện khác chạy qua cuộn dây. Dòng điện này được gọi là xung phản xạ và cực kỳ ngắn, chỉ kéo dài khoảng 30 micro giây. Một xung khác sau đó được gửi đi và quá trình lặp lại. Nếu một mảnh kim loại nằm trong phạm vi của đường sức từ, cuộn dây nhận có thể phát hiện ra sự thay đổi cả về biên độ và pha của tín hiệu thấy. Lượng thay đổi biên độ và thay đổi pha là một dấu hiệu cho kích thước và khoảng cách của kim loại,

mình đã tìm thấy một ví dụ điển hình về máy dò PI trên trang web của các Project NECO. Máy dò kim loại này là sự kết hợp của Arduino và Android. Trên Cửa hàng Play, bạn có thể tải xuống phiên bản miễn phí của ứng dụng "Spirit PI", có đầy đủ chức năng, nhưng bạn cũng có thể mua phiên bản chuyên nghiệp có một số tùy chọn tốt. Giao tiếp giữa điện thoại thông minh và arduino được thực hiện bằng mô-đun bluetooth HC 05, nhưng bạn có thể sử dụng các bộ điều hợp bluetooth nào mà bạn phải chuyển tốc độ truyền sang 115200. Sơ đồ được đưa ra trong hình bên dưới. mình đã thực hiện một số sửa đổi nhỏ đối với sơ đồ ban đầu để cải thiện các tính năng của thiết bị. Bạn có thể tìm sơ đồ gốc tại web NECO-s:

https://neco-desarrollo.es/pirat-wireless-metal-detector

Ở vị trí của điện trở 150 ohm, mình đặt một chiết áp trimer có giá trị 47 Kohms. Trimer này điều chỉnh dòng điện qua cuộn dây. Khi tăng giá trị của nó, dòng điện qua cuộn dây tăng và

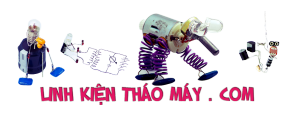

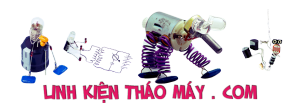

độ nhạy của thiết bị tăng lên. Sửa đổi thứ hai là tông đơ nồi 100kOhm thay vì điện trở 62k ban đầu. Với trimer này, mình đặt điện áp khoảng 4,5V cho đầu vào A0 trên Arduino, bởi vì mình nhận thấy rằng đối với các âm ly hoạt động và điện áp hoạt động khác nhau, giá trị của điện trở này sẽ khác nhau.

Trong trường hợp cụ thể này, để cấp nguồn cho thiết bị, mình sử dụng 4 pin lithium ion được mắc nối tiếp để điện áp lớn hơn 15v. Vì Arduino chấp nhận điện áp đầu vào tối đa là 12V, mình đặt một bộ ổn định cho 5V (7805) được gắn trên bộ tản nhiệt nhỏ để cấp nguồn trực tiếp cho Arduino đến chân + 5v.

## TRUNG TÂM SỬA CHỮA ĐIỆN TỬ QUẢNG BÌNH

**MR. XÔ - 0901.679.359 - 80 Võ Thị Sáu, Phường Quảng Thuận, tx Ba Đồn, tỉnh Quảng Bình**

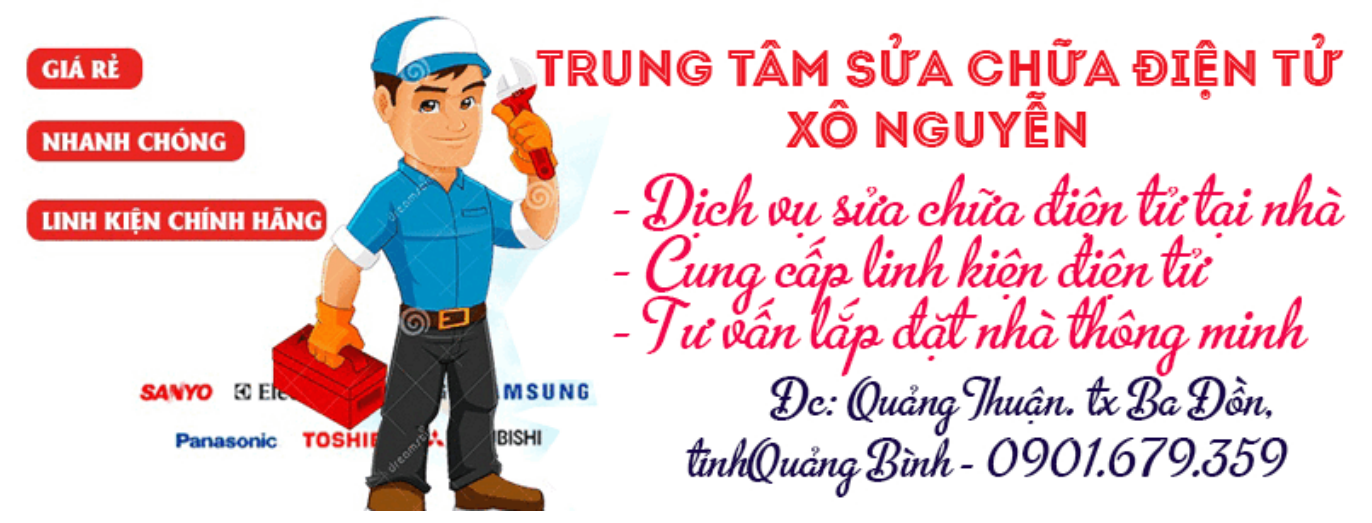

Cuộn dây được làm từ dây đồng cô lập có đường kính 0,4 mm và chứa 25 cuộn dây có dạng hình tròn với đường kính 19 cm. cuộn dây (các phần tử phải được dán bằng keo và không có vít)

Như bạn có thể thấy trên video, một đồng xu kim loại nhỏ có thể được phát hiện ở khoảng cách 10-15 cm, trong khi một vật thể kim loại lớn hơn từ 30-40 cm trở lên. Đây là những kết quả tuyệt vời, có tính đến việc chế tạo và cài đặt thiết bị tương đối đơn giản.

## **CODE**

```
#include <EEPROM.h>
//#include <SoftwareSerial.h>
//int bluetoothTx = 5:
//int bluetoothRx = 6;//blutoth module terminal RX
//SoftwareSerial bluetooth(bluetoothTx, bluetoothRx);
#define pulsePine 2
int timer = 200;
const int button1 = 12;
int buttonState1 = 0;
```

```
Tài liệu này được tải từ website: http://linhkienthaomay.com. Zalo hỗ trợ: 0389937723
char data;
```
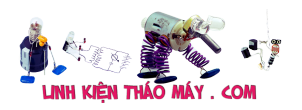

```
//EEPROM variables
int addr duty = 0;
int addr freq = 1;
int stored_value;
int duty_cycle;
int duty cycle temp;
int freq;
int freq_temp;
int duty def value = 10;
int freq def value = 60;
//Balance variables
int value count = 0;
int value count def = 100;
int balance value = 0;
int balance value temp = 0;
//****
unsigned long startMillis;
unsigned long currentMillis;
long period = 100000; //the value is a number of microseconds
//Measuring of level of the battery
float resistencia1 = 101000; //Resistencia de 100K para medir la
tencion (Voltios)/Resistance of 100k for test volts
float resistencia2 = 10000; //Resistencia de 10k para medir la tencion
(Voltios)/Resistance 10k for test volts
float const arefVolt=4.8f; //pin "4.9v" SET EXACT VALUE HERE
float voutv;
float vinv;
unsigned long startMillisVolts;
unsigned long currentMillisVolts;
long periodVolts = 2000; //the value is a number of microseconds
int sensorValue ;
void setup() {
   //analogReference(INTERNAL);
 Serial.begin(115200);
 readFromStorage(addr_duty);
  duty cycle = stored value; readFromStorage(addr_freq);
   freq = stored value;if(duty cycle == 0 || duty cycle == 255){
    writeToStorage(duty def value,addr duty);
     readFromStorage(addr_duty);
  duty cycle = stored value; }
  if(freq == 0 || freq == 255 )
```
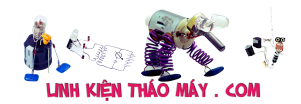

```
writeToStorage(freq def value,addr freq);
      readFromStorage(addr_freq);
    freq = stored_value;
   }
   pinMode(pulsePine, OUTPUT);
}
void loop() {
   currentMillis = micros();
   currentMillisVolts = millis();
    if(Serial.available()>0)
 {
  data = Serial.read();
   setDutyAndFreq (data);
}
if (currentMillis - startMillis >= period)
 {
   period = 1000000 / freq;
   // Serial.println(period);
 digitalWrite(pulsePine, HIGH);
 duty cycle temp = duty cycle * 10;
 delayMicroseconds(duty cycle temp);
 digitalWrite(pulsePine, LOW);
   //sensorValue = analogRead(A0);
for(int i = 0; i < 3; i++){
  sensorValue = analogRead(A0);
}
delayMicroseconds(10);
sensorValue = analogRead(AO);sensorValue = sensorValue / 5;
 sendData();
startMillis = currentMillis;
 }
```
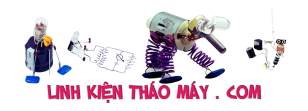

```
// Lectura voltios
 if (currentMillisVolts - startMillisVolts >= periodVolts)
 {
lecturaVoltios();
//Serial.println("Lectura voltios");
startMillisVolts = currentMillisVolts;
}
}
 void writeToStorage(int valor,int addr)
 {
    EEPROM.write(addr, valor);
 }
 int readFromStorage(int addr)
 \left\{ \right.stored value = EEPROM.read(addr);
   return stored_value;
 }
 void setDutyAndFreq (char valor)
 {
    //"n" valor para aumentar duty cycle
    //"m" valor para disminuir duty cycle
    //"j" valor para aumentar la frequencia
    //"k" valor para des,inuir la frequencia
    //"+" valor para aumentar el balance
    //"-" valor para desminuir el balance
   if(vator == 'n') {
     // Serial.println("n Recived");
      readFromStorage(addr duty);
  duty cycle = stored value;duty cycle = duty cycle + 1;
 writeToStorage(duty cycle,addr duty);
    }
   else if(vator == 'm') {
       // Serial.println("m Recived");
            readFromStorage(addr_duty);
  duty cycle = stored value;duty cycle = duty cycle - 1;
```
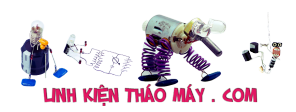

```
writeToStorage(duty cycle,addr duty);
      }
     else if(valor == 'i') {
     // Serial.println("j Recived");
           readFromStorage(addr_freq);
   freq = stored_value;
  freq = freq + 10; writeToStorage(freq,addr_freq);
      }
     else if(valor == 'k')\mathcal{L} // Serial.println("k Recived");
                    readFromStorage(addr_freq);
   freq = stored_value;
  freq = freq - 10;
   writeToStorage(freq,addr_freq);
      }
      else if(valor == 'p') {
       // Serial.println("m Recived");
 writeToStorage(0,addr freq);
  writeToStorage(0,addr_duty);
      }
 }
   //Volt function
void lecturaVoltios(){
   vinv=0.0f;
   voutv=0.0f;
   for (int i=0;i < 100;i++){
    voutv = (analogRead(A7) * arefVolt) / 1023; //Lee el voltaje de
entrada
   vinv += voutv / (resistencia2 / (resistencia1 + resistencia2));
//Fórmula del divisor resistivo para el voltaje final
  if(vinv < 0.9){
   vinv=0.0f;
   }
}
vinv = vinv/100;
```
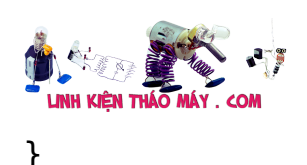

```
Mạch dò kim loại sử dụng Ardunio | 8
```

```
void sendData()
```

```
 {
     /* Serial.print("<");
 Serial.print(sensorValue);
  Serial.print("/");
   Serial.print(freq);
    Serial.print("/");
    Serial.print( duty cycle);
       Serial.print("/");
     Serial.print( vinv);
 Serial.print(">");
  Serial.println();*/
 String data = " <";
  data +=sensorValue;
 data +="/";
  data +=freq;
 data +="/";
  data +=duty_cycle;
 data +="/";
  data +=vinv;
 data +=">";
/* bluetooth.print("<");
 bluetooth.print(sensorValue);
  bluetooth.print("/");
   bluetooth.print(freq);
    bluetooth.print("/");
    bluetooth.print( duty_cycle);
       bluetooth.print("/");
     bluetooth.print( vinv);
 bluetooth.print(">");*/
  Serial.println(data);
    }
```
## **Sơ đồ mạch dò kim loại sử dụng Ardunio**

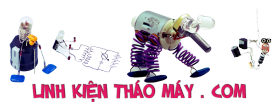

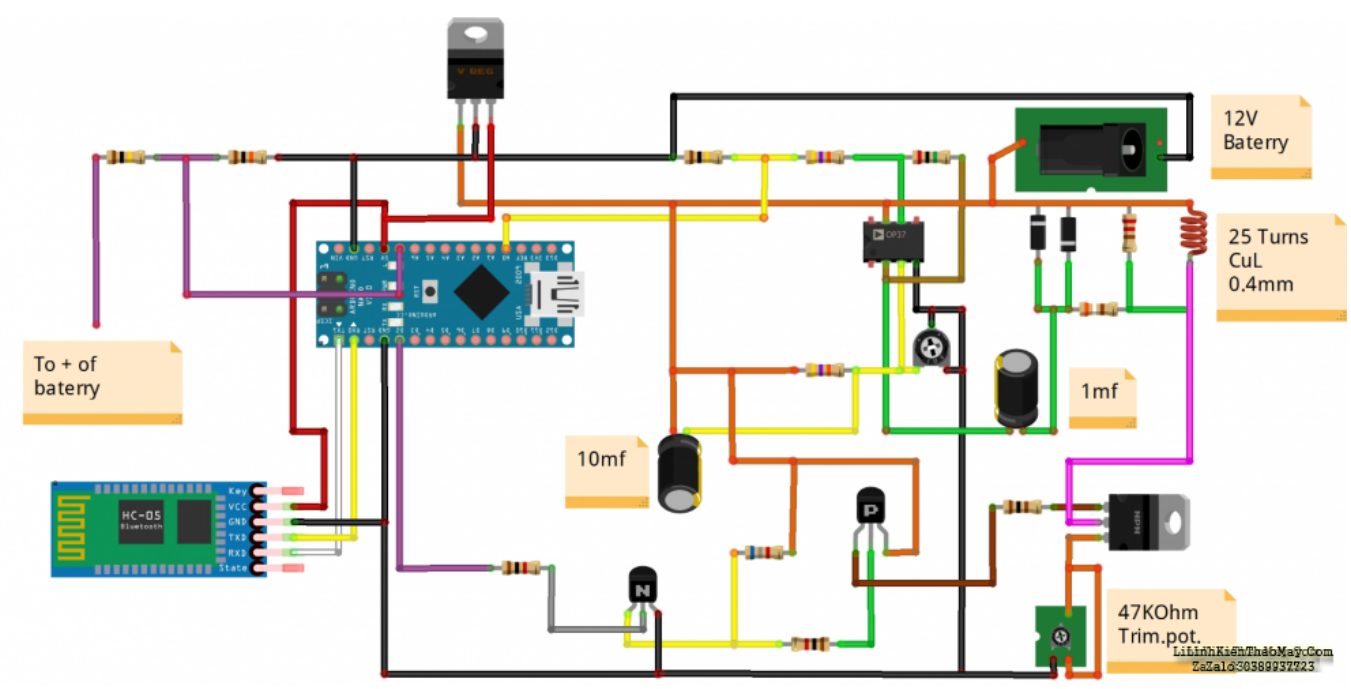

## **Các bài viết tương tự:**

- 1. [amly ariang 203iii mở khoảng 60% bị dò DC..đèn quạt R kim lên hết cỡ..đèn quạt L](https://linhkienthaomay.com/goc-ky-thuat/hoi-dap/amly-ariang-203iii-mo-khoang-60-bi-do-dc-den-quat-r-kim-len-het-co-den-quat-l-kim-len-1-2-3349.html) [kim lên 1/2](https://linhkienthaomay.com/goc-ky-thuat/hoi-dap/amly-ariang-203iii-mo-khoang-60-bi-do-dc-den-quat-r-kim-len-het-co-den-quat-l-kim-len-1-2-3349.html)
- 2. bếp từ ...,sau khi thay nguồn khác báo lỗi E1 đã thử nguồn khỏe hơn...em ngáp ngăn [ngáp dài buồn ngủ chẳng muốn dò mạch tẹo nèo,,,muốn nghỉ ngơi,,,,mấy anh,mấy bạn](https://linhkienthaomay.com/goc-ky-thuat/hoi-dap/bep-tu-sau-khi-thay-nguon-khac-bao-lo%cc%83i-e1-da%cc%83-thu%cc%89-nguon-kho%cc%89e-hon-em-ngap-ngan-ngap-dai-buo-5880.html) [tư vấn giúp em](https://linhkienthaomay.com/goc-ky-thuat/hoi-dap/bep-tu-sau-khi-thay-nguon-khac-bao-lo%cc%83i-e1-da%cc%83-thu%cc%89-nguon-kho%cc%89e-hon-em-ngap-ngan-ngap-dai-buo-5880.html)
- 3. [cách độ nguồn LCD nhiều loại LCD Samsung bị cháy IC nguồn, dùng loại 6 chân nào](https://linhkienthaomay.com/goc-ky-thuat/hoi-dap/cach-do-nguon-lcd-nhieu-loai-lcd-samsung-bi-chay-ic-nguon-dung-loai-6-chan-nao-de-do-vay-cac-ban-3492.html) để đô vây các ban
- 4. [dạ em có con quạt hơi nước hiện tượng các nút ok riêng nút nguồn ko hư hỏng bấm ko](https://linhkienthaomay.com/goc-ky-thuat/hoi-dap/da%cc%a3-em-co-con-qua%cc%a3t-hoi-nuoc-hie%cc%a3n-tuo%cc%a3ng-cac-nut-ok-rieng-nut-nguon-ko-hu-ho%cc%89ng-bam-ko-tac-du%cc%a3ngkhi-bam-nu-2523.html) [tác dụng,,,khi bấm nút tắt ko tác dụng bám nút này đèn lesd hiển thị của các nút yếu](https://linhkienthaomay.com/goc-ky-thuat/hoi-dap/da%cc%a3-em-co-con-qua%cc%a3t-hoi-nuoc-hie%cc%a3n-tuo%cc%a3ng-cac-nut-ok-rieng-nut-nguon-ko-hu-ho%cc%89ng-bam-ko-tac-du%cc%a3ngkhi-bam-nu-2523.html) [đi,,,mạch in dẫn tới nút ăn thẳng vào vi sử lý ko qua trở,,,,,em chưa kiểm tra nguồn –](https://linhkienthaomay.com/goc-ky-thuat/hoi-dap/da%cc%a3-em-co-con-qua%cc%a3t-hoi-nuoc-hie%cc%a3n-tuo%cc%a3ng-cac-nut-ok-rieng-nut-nguon-ko-hu-ho%cc%89ng-bam-ko-tac-du%cc%a3ngkhi-bam-nu-2523.html) [laoij quạt này\(quạt hơi nước\) cắm nguồn bấm nút chức năng số\(tốc độ\),hoặc quay hoặc](https://linhkienthaomay.com/goc-ky-thuat/hoi-dap/da%cc%a3-em-co-con-qua%cc%a3t-hoi-nuoc-hie%cc%a3n-tuo%cc%a3ng-cac-nut-ok-rieng-nut-nguon-ko-hu-ho%cc%89ng-bam-ko-tac-du%cc%a3ngkhi-bam-nu-2523.html) hẹn giờ hoặc tạo ẩm vẫn bình thường riệng nút tắt ko tắt dc,,,nguyên bản là tắt dc [nhưng giờ là ko tắt dc](https://linhkienthaomay.com/goc-ky-thuat/hoi-dap/da%cc%a3-em-co-con-qua%cc%a3t-hoi-nuoc-hie%cc%a3n-tuo%cc%a3ng-cac-nut-ok-rieng-nut-nguon-ko-hu-ho%cc%89ng-bam-ko-tac-du%cc%a3ngkhi-bam-nu-2523.html)
- 5. [đầu kỹ thuật số call tech dvb usb,,,bắt dc 1 số kênh ko bắt dc kênh vtc1 đến vtc 11 –](https://linhkienthaomay.com/goc-ky-thuat/hoi-dap/dau-ky%cc%83-thua%cc%a3t-so-call-tech-dvb-usbbat-dc-1-so-kenh-ko-bat-dc-kenh-vtc1-den-vtc-11-em-do-ko-dc-em-cho%cc%a3n-ma%cc%a3c-di%cc%a3nh-5623.html) [em dò ko dc em chọn mặc định nhà sản suất,,,giờ ko load dc kênh nữa,,,có cách nào](https://linhkienthaomay.com/goc-ky-thuat/hoi-dap/dau-ky%cc%83-thua%cc%a3t-so-call-tech-dvb-usbbat-dc-1-so-kenh-ko-bat-dc-kenh-vtc1-den-vtc-11-em-do-ko-dc-em-cho%cc%a3n-ma%cc%a3c-di%cc%a3nh-5623.html) [khác ngoài chạy lại ram bằng cách mua bộ nạp lại chương trình ko các bác](https://linhkienthaomay.com/goc-ky-thuat/hoi-dap/dau-ky%cc%83-thua%cc%a3t-so-call-tech-dvb-usbbat-dc-1-so-kenh-ko-bat-dc-kenh-vtc1-den-vtc-11-em-do-ko-dc-em-cho%cc%a3n-ma%cc%a3c-di%cc%a3nh-5623.html)
- 6. [đồng hồ đo điện loại kim của nhật bản khoảng nhiêu tiền](https://linhkienthaomay.com/goc-ky-thuat/hoi-dap/dong-ho-do-dien-loai-kim-cua-nhat-ban-khoang-nhieu-tien-2329.html)
- 7. [Hướng dẫn sử dụng đồng hồ điện vạn năng loại kim](https://linhkienthaomay.com/dien-tu-co-ban/mach-va-cac-nguyen-ly-co-ban/huong-dan-su-dung-dong-ho-dien-van-nang-loai-kim-7502.html)
- 8. [Phân loại và chi tiết nguyên lý hoạt động của các loại Diode thông dụng](https://linhkienthaomay.com/dien-tu-co-ban/linh-kien-dien-tu-hoc/phan-loai-va-chi-tiet-nguyen-ly-hoat-dong-cua-cac-loai-diode-thong-dung-9877.html)
- 9. [Tea2025b sử dụng với mạch stereo Tự nhiên 1 bên của e k còn ngke thấy nữa e đã](https://linhkienthaomay.com/goc-ky-thuat/hoi-dap/tea2025b-su%cc%89-du%cc%a3ng-voi-ma%cc%a3ch-stereo-tu%cc%a3-nhien-1-ben-cu%cc%89a-e-k-con-ngke-thay-nu%cc%83a-e-da%cc%83-ktra-ki%cc%83-het-dau-input-o-3416.html) [ktra kĩ hết đầu input ổn cả lúc sau thử thỉ cả 2 bên đều k thấy rì cả e đã thay 2 con](https://linhkienthaomay.com/goc-ky-thuat/hoi-dap/tea2025b-su%cc%89-du%cc%a3ng-voi-ma%cc%a3ch-stereo-tu%cc%a3-nhien-1-ben-cu%cc%89a-e-k-con-ngke-thay-nu%cc%83a-e-da%cc%83-ktra-ki%cc%83-het-dau-input-o-3416.html) [16v450uf nhưng vẫn bị.](https://linhkienthaomay.com/goc-ky-thuat/hoi-dap/tea2025b-su%cc%89-du%cc%a3ng-voi-ma%cc%a3ch-stereo-tu%cc%a3-nhien-1-ben-cu%cc%89a-e-k-con-ngke-thay-nu%cc%83a-e-da%cc%83-ktra-ki%cc%83-het-dau-input-o-3416.html)
- 10. [tivimau- sam sung 29 in ic dán máy ko chạy đo tại chân B sò kim dao động . nhả đèn](https://linhkienthaomay.com/goc-ky-thuat/hoi-dap/tivimau-sam-sung-29-in-ic-dan-may-ko-chay-do-tai-chan-b-so-kim-dao-dong-nha-den-kich-dong-q403-kiem-tra-tai-chan-b-q403-den-kich-kim-dao-dong-lien-tuc-e-thu-tai-gia-nguo-2779.html) [kích dòng q403 .. kiểm tra tại chân b q403 đèn kích kim dao đông liên tục … e thử tải](https://linhkienthaomay.com/goc-ky-thuat/hoi-dap/tivimau-sam-sung-29-in-ic-dan-may-ko-chay-do-tai-chan-b-so-kim-dao-dong-nha-den-kich-dong-q403-kiem-tra-tai-chan-b-q403-den-kich-kim-dao-dong-lien-tuc-e-thu-tai-gia-nguo-2779.html) [giả nguồn b+125v ok 3v3 5v 0k đã thay D402 D403 ….](https://linhkienthaomay.com/goc-ky-thuat/hoi-dap/tivimau-sam-sung-29-in-ic-dan-may-ko-chay-do-tai-chan-b-so-kim-dao-dong-nha-den-kich-dong-q403-kiem-tra-tai-chan-b-q403-den-kich-kim-dao-dong-lien-tuc-e-thu-tai-gia-nguo-2779.html)
- 11. [trở về thời trẻ trâu em đang cần ráp một mạch công suất STK 431 hay bất cứ loại nào](https://linhkienthaomay.com/goc-ky-thuat/hoi-dap/tro-ve-thoi-tre-trau-em-dang-can-rap-mot-mach-cong-suat-stk-431-hay-bat-cu-loai-nao-stk-a-e-bac-chu-ai-biet-loai-stk-nao-co-cs-lon-nhat-va-chuan-nhat-cho-em-xin-so-aneu-co-4021.html)

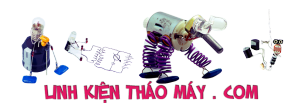

Mạch dò kim loại sử dụng Ardunio | 10

[STK,,,,, a e bác chú ai biết loại STK nào có cs lớn nhất và chuẩn nhất cho em xin số](https://linhkienthaomay.com/goc-ky-thuat/hoi-dap/tro-ve-thoi-tre-trau-em-dang-can-rap-mot-mach-cong-suat-stk-431-hay-bat-cu-loai-nao-stk-a-e-bac-chu-ai-biet-loai-stk-nao-co-cs-lon-nhat-va-chuan-nhat-cho-em-xin-so-aneu-co-4021.html) [ạ,,,nếu có mạch thì càng tốt,](https://linhkienthaomay.com/goc-ky-thuat/hoi-dap/tro-ve-thoi-tre-trau-em-dang-can-rap-mot-mach-cong-suat-stk-431-hay-bat-cu-loai-nao-stk-a-e-bac-chu-ai-biet-loai-stk-nao-co-cs-lon-nhat-va-chuan-nhat-cho-em-xin-so-aneu-co-4021.html)

12. [Tu lanh – Bị dò điện 120v](https://linhkienthaomay.com/goc-ky-thuat/hoi-dap/tu-lanh-bi%cc%a3-do-die%cc%a3n-120v-6321.html)